# **AP ou EPI avec Scratch : construire un jeu vidéo**

**Objectif : Faire construire un jeu vidéo sur Scratch (cycle 4)**

Modalités de travail possible des élèves : **individuel en binômes en groupes hétérogènes en groupes homogènes**

Organisation possible de l'AP: **e**n classe entière **en demi-classe en co-animation (deux enseignants en maths) en co-animation (deux matières) en groupes de besoin (deux classes, trois profs)**

**Matériel : salle informatique**

**Notions et/ou compétences travaillées : Algorithmique et programmation (Scratch) Chercher, Raisonner, Communiquer, Modéliser**

**Description de l'activité : L'objectif est de faire construire le jeu « singe et bananes » à partir de la trame du jeu (disponible sur l'ENT Montpellier puis S@fire). On peut travailler en collaboration avec le professeur de Technologie dans le cadre d'un EPI (et le jeu peut être présenté à l'oral du DNB). Ce jeu fait travailler les principales notions d'algorithmiques (événement, boucle, instruction conditionnelle, variable) Les élèves peuvent travailler seul ou à deux.** 

**Eléments de différenciation : en plus du document maître on peut proposer des aides ponctuelles facultatives. Les binômes n'avancent pas nécessairement tous au même rythme, ce qui n'est pas un problème. Compter entre deux et quatre séances.** 

**Prolongements possibles :** 

**Les élèves peuvent compléter le projet en ajoutant des éléments (deux joueurs, chronomètre etc.)**

# **PROJET : Le singe gourmand**

*Le petit singe est très gourmand et il adore les bananes. Il veut en ramasser le plus possible mais pour cela il devra éviter les pastèques pour ne pas être assommé…*

**Etape 1 : Créer un fond pour le jeu et déplacement du singe**

Changer l'arrière plan en choisissant un dans la bibliothèque et choisir le lutin *Monkey2* dans la bibliothèque.

Programmer Monkey2 pour qu'il apparaisse en bas au centre de l'écran à 50% de sa taille et qu'il se déplace vers la droite ou vers la gauche grâce aux flèches du clavier mais sans jamais sortit de l'écran.

**AIDE** : On peut vérifier lors de l'appui sur une des deux flèches que l'abscisse du lutin n'a pas dépassé une certaine valeur pour éviter qu'il ne sorte de l'écran.

# **Etape 2 : Faire tomber des bananes et des pastèques**

Rajouter un lutin banane (à 50% de sa taille initiale) et un lutin pastèque (à 80% de sa taille initiale)..

Programmer le lutin banane pour qu'indéfiniment, elle apparaisse aléatoirement en haut de l'écran et qu'elle glisse verticalement en un temps aléatoire jusqu'en bas de l'écran où elle disparait.

Programmer de même le lutin pastèque mais mettre une pause aléatoire avant qu'elle apparaisse.

Dupliquer ensuite ce lutin pour augmenter le nombre de pastèques qui tombent.

**AIDE** : Pour programmer une pause on peut utiliser l'instruction attendre nombre aléatoire entre 0 et 2 secondes

#### **Etape 3 : Gérer les contacts avec les bananes**

Programmer le lutin banane pour qu'il se cache lorsqu'il touche le singe et qu'il ajoute 1 au nombre de bananes attrapées.

**AIDE** : Créer une variable « BANANES » qu'il faudra penser à remettre à zéro au début de chaque partie. Il est préférable de tester le contact dans une autre boucle infinie afin d'éviter quelques erreurs de comptage.

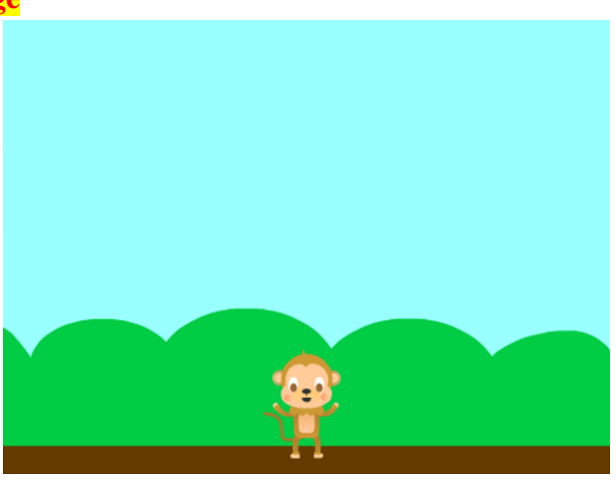

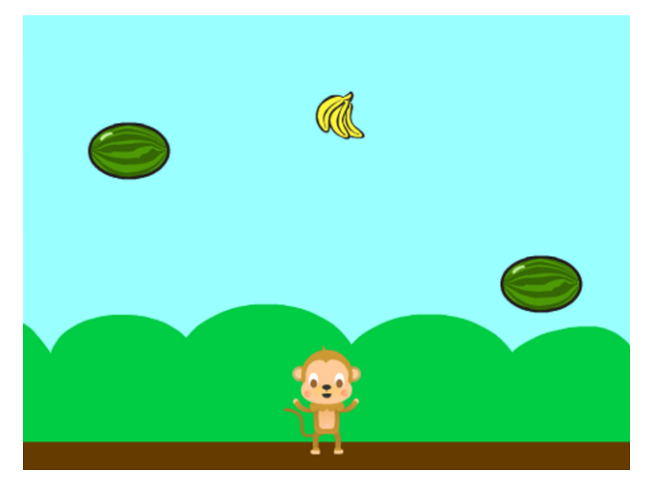

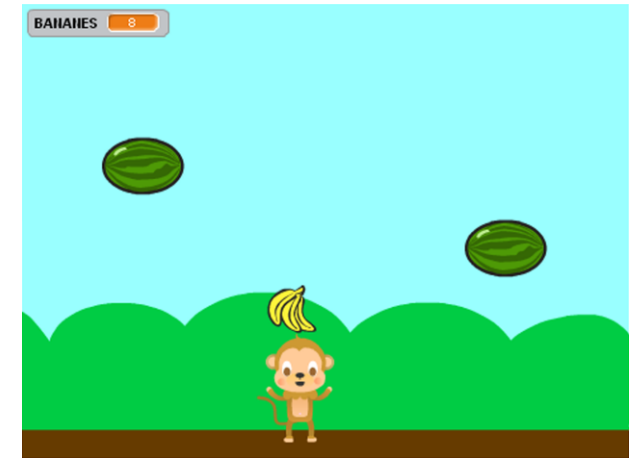

#### **Etape 4 : Gérer les contacts avec les pastèques**

Chaque contact avec une pastèque doit enlever une vie. Il faut donc créer une variable VIES qui démarre toujours à 5 par exemple et à laquelle on enlève 1 chaque fois qu'une pastèque touche le singe.

Le signe changera 3 fois de costume pour montrer qu'il a pris un coup.

**AIDE** : Pour faire changer de costume, l'instruction costume suivant utilisée dans une boucle avec un tout petit temps d'attente est assez efficace.

#### **Etape 5 : Ajouter la possibilité de gagner des vies**

Ajouter un lutin en forme de cœur qui devra tomber comme les bananes et les pastèques et qui fera ajouter 1 aux vies lorsque il est attrapé par le singe.

Par contre, plus le singe a de vies et plus les apparitions des cœurs doivent être rares.

**AIDE** : On peut simuler le tirage au sort toutes les secondes d'un nombre entre 1 et 6 plus le nombre de vies) pour raréfier les apparitions du cœur. Celui-ci n'apparaissant que quand le 1 sort par exemple.

#### **Etape 6 : Programmer la fin de partie**

La partie se termine quand le singe n'a plus de vies.

Le singe annonce alors le nombre de bananes que le joueur a réussi à attraper.

**AIDE** : On peut envoyer un message à tous les lutins lorsque le nombre de vies est égal à 0 pour leur dire de se cacher et de stopper leurs scripts.

#### **EVOLUTIONS POSSIBLES**

- Intégration d'un temps limite de jeu.
- Mémoriser le meilleur score s'il est battu
- Faire un jeu à 2 joueurs où 2 singes pilotés au clavier doivent attraper le plus de bananes possibles.
- Ajouter d'autres fruits qui tombent, certains valant plus de points que d'autres.
- …

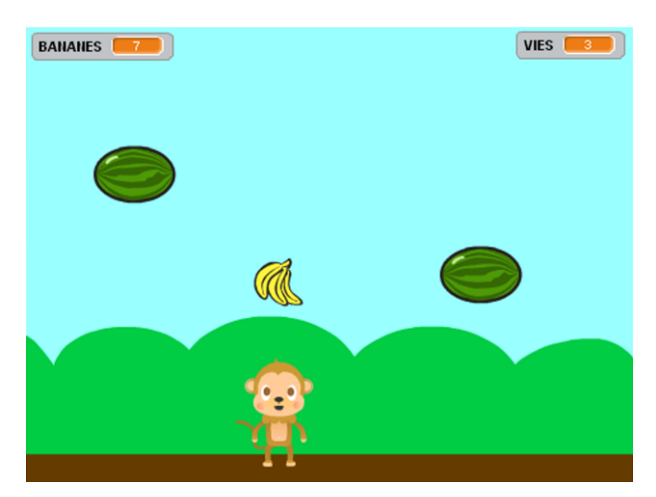

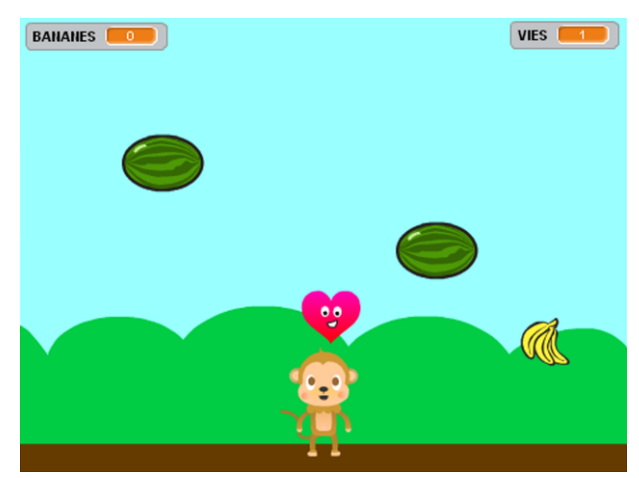

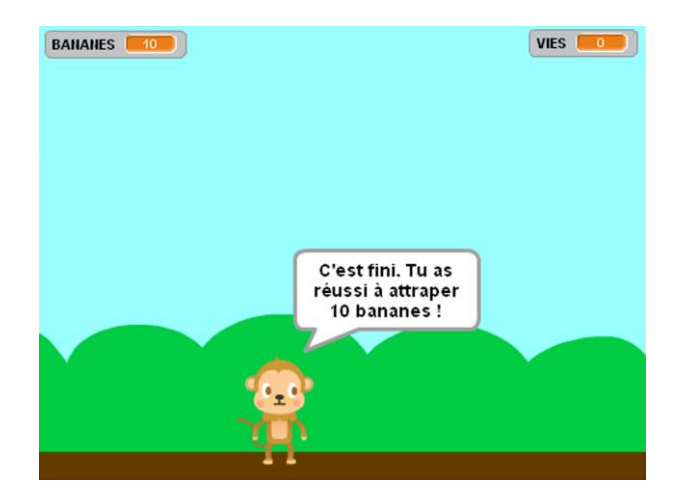

# Le Singe Gourmand

### **Aide Etape 1: déplacement du singe**

Créer le lutin du singe (Monkey2) et choisis un arrière plan.

Pour le déplacement du singe, on peut utiliser les blocs suivants

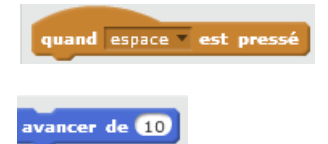

(en précisant les flèches à appuyer et en ajustant la valeur du déplacement)

Pour empêcher le singe de sortir de l'écran, deux solutions sont possibles:

Idée n°1: Utiliser la variable *abscisse* et tester que si elle, par exemple, est inférieure à -200 alors le singe avance de 10 (vers la droite), ce qui va empêcher le singe de sortir du côté gauche de l'écran.

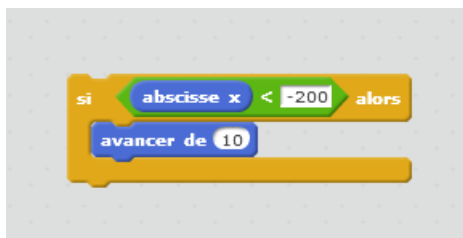

Faire un programme similaire pour le côté droit.

Idée n°2: créer un lutin *arbre*, le dupliquer et placer les deux arbres aux extrémités de l'écran.

Puis faire tester par le singe que si l'arbre de gauche (Tree1) est touché, on avance de 10

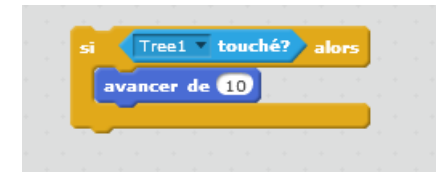

Adapter le programme pour le côté droit

### Le Singe Gourmand

### **Aide Etape 2: les bananes et les pastèques**

1°) Les bananes

On souhaite qu'elles apparaissent aléatoirement (au hasard) en haut de l'écran et qu'elles tombent verticalement (donc l'abscisse reste la même) avec une vitesse elle aussi aléatoire

Créer un lutin banane.

Voici les blocs dont tu vas avoir besoin, il te faut les assembler correctement. N'hésite pas à faire plusieurs essais, c'est comme cela qu'on apprend à programmer!

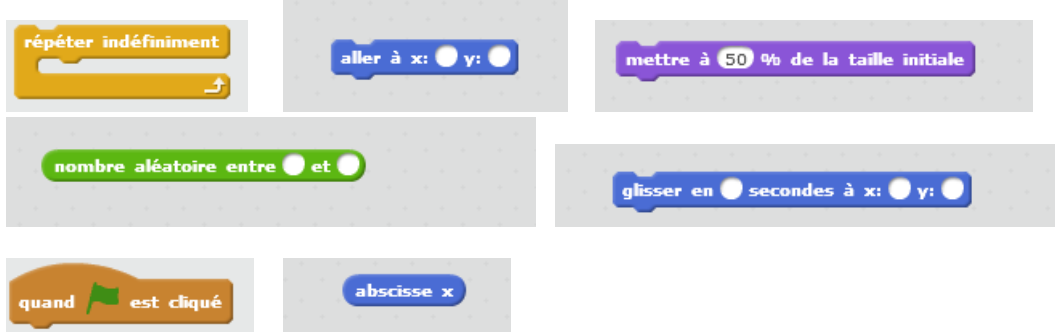

2°) Les pastèques

Le programme est quasiment le même que celui des bananes, crée un lutin pastèque, met les à 80% de leur taille initiale et ajoute en plus une pause aléatoire :

attendre nombre aléatoire entre ( et 10 secondes

Quand le programme est fini, duplique les pastèques (au moins 3) puis teste ton programme

Pense à sauvegarder !

## Le Singe Gourmand

#### **Aide Etape 3: Compter les bananes**

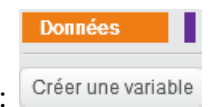

Crée une variable *bananes* dans le menu *Données*:

Dans le lutin banane, programme la boucle suivante qui teste que si le singe est touché alors on ajoute 1 à la variable banane et on cache le lutin banane

(le programme est en parti incomplet, à toi de compléter les parties grisées)

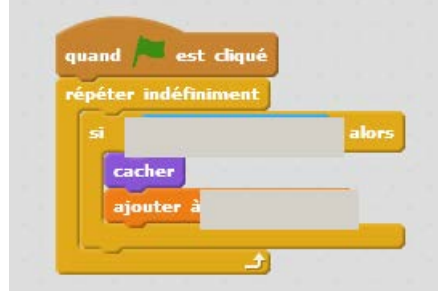

Pensez à remettre à zéro la variable « bananes » au début de chaque partie

### Le Singe Gourmand

### **Aide Etape 4: Compter les vies et changer de costume**

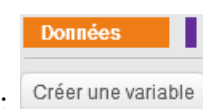

1°)Créer une variable *vies* dans le menu *Données*:

Mettre au départ vies à 5 (par exemple)

Dans un lutin pastèque, programme une boucle similaire à celle des bananes, qui teste que si le singe est touché alors on enlève 1 à la variable vies et on cache le lutin pastèque

2°) On souhaite aussi qu'au moment où la pastèque touche le singe, celui-ci change 3 fois de costume. Pour cela on va utiliser un outil très utile dans Scratch: les messages entre lutins

Ajouter à la boucle de la pastèque précédente le bloc dans le menu événements et crée un nouveau message (par exemple "aïe")

quand je reçois aie v Ensuite, dans le lutin du singe, crée une boucle qui commence par et qui va faire changer 3 fois de costume le singe (avec le bloc **costume suivant**)

Pense à sauvegarder !

#### Le Singe Gourmand

#### **Aide Etape 5: Regagner des vies**

1°) Créer un lutin cœur

Il va se déplacer comme les lutins bananes ou pastèques. Cependant, il faut rendre "rare" l'apparition des cœurs. On peut par exemple ne le faire apparaitre que s'il reste 2 vies ou moins, et faire un tirage aléatoire pour son apparition, le faire se déplacer très vite, réduire fortement sa taille....

Par exemple mettre cette partie de programme

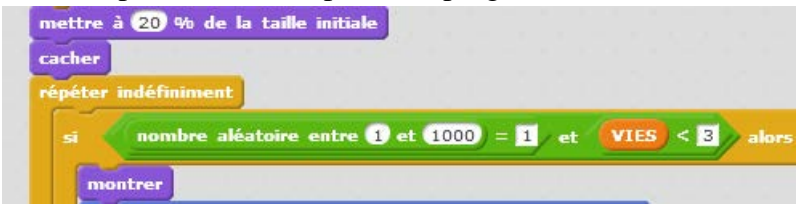

2°) Regagner des vies quand le singe attrape le cœur

Dans le lutin cœur, faire une boucle qui teste que si le singe est touché alors on ajoute 1 à la variable vies

Faire plusieurs essais de jeu afin d'ajuster la difficulté.

Pense à sauvegarder!

#### Le Singe Gourmand

# **Aide Etape 6: Fin du jeu**

La partie se termine quand vies=0

Faire une boucle infinie dans le lutin singe qui teste si vies =0, et dans ce cas fait afficher le nombre de bananes mangées, puis envoie un message "Fin du jeu" à tous les lutins pour terminer le jeu. Dans les autres lutins, il faut mettre un événement "Quand je reçois Fin du jeu" puis faire stopper le script.

Tu auras besoin des blocs suivants :

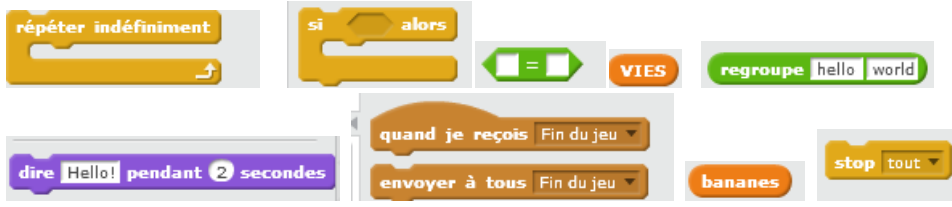

Complète le programme en ajoutant des sons (quad le singe attrape une banane ou une vie, quand il reçoit une pastèque...)

Pense à sauvegarder !

Compléments possibles :

1°) Faire une page de démarrage du jeu : il faut presser sur la barre d'espace pour que le jeu commence. On peut cacher tous les lutins (sauf le singe) et ne les faire apparaitre que quand le message "début du jeu" est reçu.

2°) Ajouter un deuxième singe et faire un jeu à deux joueurs

3°) Ajouter un chronomètre, un niveau supplémentaire....